# Package OceanView - a short manual.

#### Karline Soetaert

NIOZ-Yerseke The Netherlands

#### Abstract

The R (R Development Core Team 2013) package **OceanView** (Soetaert 2014a) is a compagnon to the packages **plot3D** (Soetaert 2014b) and **plot3Drgl** (Soetaert 2014c). These packages contain functions for visualising multidimensional data in base R graphics (**plot3D**) or in openGL (**plot3Drgl**).

 $\textbf{OceanView} \ \ \text{has functions specifically designed for visualising complex oceanographic data}.$ 

In this vignette it is shown how to visualise flows, how to create movie sequences for depicting particle tracks in 2-D and 3-D, how to increase the resolution of multidimensional data or how to quickly produce plots of all columns in a data-frame or matrix.

Other examples of functions to visualise multi-dimensional data can be found in the help files or vignettes of the packages **plot3D** and **plot3Drgl**.

In another vignette in **OceanView**, (vignette("Northsea")) **OceanView** is used for plotting the output of a 3-D hydrodynamic model.

A graphical gallery using one of **plot3D**, **plot3Drgl** or **OceanView** is in http://www.rforscience.com/rpackages/visualisation/oceanview/.

Keywords: marine science, 3-D data, 4-D data, quiver, image2D, R.

# 1. Converting large data sets from long to cross-table format

This function was made to convert data from monitoring campaigns into a format suitable for creating images. Typically monitoring campaigns extend over a couple of sampling days, but when making images, these different sampling days should be treated as one campaign.

The long-term monitoring data from the NIOZ (Soetaert, Middelburg, Heip, Meire, Damme, and Maris 2006) for instance, in dataset WSnioz, contain a selection of the water quality data from the monthly sampling in the Westerschelde.

```
head (WSnioz, n = 2)
```

```
SamplingDateTime SamplingDateTimeREAL Station Latitude Longitude
3798 1996-02-12 11:19:00
                                      35107.47
                                                     1 51.41265
                                                                   3.56628
3808 1996-02-12 11:19:00
                                      35107.47
                                                     1 51.41265
                                                                   3.56628
                                          VariableDesc VariableUnits
     VariableName
3798
          SPMCHLA Chlorophyll-a in SPM (HPLC-FLU/DAD) microg Chla/l
3808
                           Salinity measured with CTD
          WCSALIN
                                                                  PSU
     DataValue
```

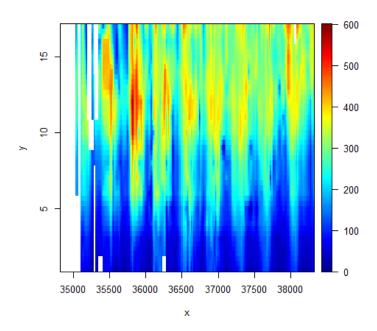

Figure 1: An image of spatio-temporal data

3798 2.30216 3808 31.70000

The data are in the format as extracted from the NIOZ database. To visualise its contents, it is easiest to put these data in cross-table format; here it is assumed that samplings that took place within 5 consecutive days belong to the same campaign (df.row).

To create the image plot, the resolution is increased (resfac):

```
image2D(NO3, resfac = 3)
```

## 2. Quickly analysing and plotting several columns from a matrix

Oceanographers often have their data in a spreadsheet, where columns are different variables. The data set WSnioz.table contains the long-term monitoring data from the NIOZ in such a tabular format.

Function Msummary and Mdescribe create suitable summaries of the columns of tabular data sets.

head(WSnioz.table, n = 2)

```
SamplingDateTimeREAL Station
                                    SPMCHLA WCSALIN WCTEMP
                                                                WNH4
[1,]
                 34822.02
                                  4.163144
                                                4.3 13.83 61.07143
                               11
[2,]
                                                9.6 12.88 28.21429
                 34822.47
                                9 10.078139
         WNO2
                    WNO3 WO2
                                 WPO4
                                           WSi
[1,] 14.28571 0.42857143
                         NA 4.516129 181.1032
[2,] 8.50000 0.07142857 NA 3.709677 122.2064
```

Msummary(WSnioz.table)

| 3 SPMCHLA FALSE 0.00 2.544327 4.93<br>4 WCSALIN FALSE 0.05 2.600000 13.10<br>5 WCTEMP FALSE 0.88 8.097500 12.56<br>6 WNH4 FALSE 0.00 3.297500 6.97                                                               | edian |
|----------------------------------------------------------------------------------------------------|-------|
| 3 SPMCHLA FALSE 0.00 2.544327 4.93 4 WCSALIN FALSE 0.05 2.600000 13.10 5 WCTEMP FALSE 0.88 8.097500 12.56 6 WNH4 FALSE 0.00 3.297500 6.97                                                                        | 97569 |
| 4       WCSALIN       FALSE       0.05       2.600000       13.10         5       WCTEMP       FALSE       0.88       8.097500       12.56         6       WNH4       FALSE       0.00       3.297500       6.97 | 00000 |
| 5 WCTEMP FALSE 0.88 8.097500 12.56<br>6 WNH4 FALSE 0.00 3.297500 6.97                                                                                                    | 38900 |
| 6 WNH4 FALSE 0.00 3.297500 6.97                                                                                                    | 00000 |
|                                                                                                    | 66440 |
| 7 WND2 FAISE 0.00 2.050000 3.87                                                                                                    | 75000 |
| 1 WINDZ TALDE 0.00 2.000000 5.01                                                                                                    | 70000 |
| 8 WNO3 FALSE 0.00 132.207500 230.53                                                                                                    | 30000 |
| 9 WO2 FALSE 0.28 4.422500 7.36                                                                                                    | 61092 |
| 10 WPO4 FALSE 0.30 3.610000 4.78                                                                                                    | 85000 |
| 11 WSi FALSE 0.00 36.377500 86.03                                                                                                    | 30000 |
| Mean X3rd.Qu. Max.                                                                                                    |       |
| 1 36690.189719 37544.468594 38330.5729                                                                                                    |       |
| 2 9.139367 13.000000 17.0000                                                                                                    |       |
| 3 13.366919 12.215364 264.7097                                                                                                    |       |
| 4 13.266638 22.058010 33.1000                                                                                                    |       |
| 5 12.863026 17.720875 25.0500                                                                                                    |       |
| 6 47.090164 56.907500 798.6400                                                                                                    |       |
| 7 6.940766 8.385000 92.5500                                                                                                    |       |
| 8 225.648381 315.415000 600.9100                                                                                                    |       |
| 9 6.605326 9.148576 13.3800                                                                                                    |       |
| 10 5.208439 6.385000 25.0100                                                                                                    |       |
| 11 102.494002 165.737500 346.5200                                                                                                    |       |

Function Mplot is a quick way to visualise the contents of tabular data, while Msplit splits the data according to a factor.  $^1$ 

<sup>&</sup>lt;sup>1</sup>Of course, there are many other functions in other packages that do similar things

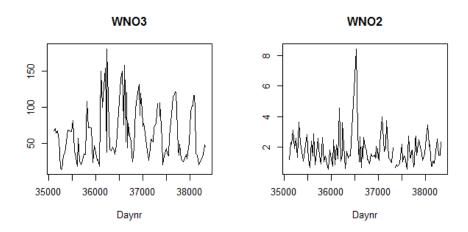

Figure 2: A quick plot of a (selection) of a tabular data set

As a first example, plot the contents of the tabular NIOZ monitoring data for station 1 and for two variables.

```
Mplot(WSnioz.table, subset = Station == 1,
    select = c("WNO3", "WNO2"), xlab = "Daynr")
```

We now plot the contents of the tabular NIOZ monitoring data for the stations 1 and 13. We first split the data set according to the station number, selecting these two stations (Msplit), then plot the timeseries for four variables.

```
 \begin{split} & \textit{Mplot(Msplit(WSnioz.table, "Station", subset = Station \%in\% c(1, 13)) } \,, \\ & \textit{select = c("WNO3", "WNO2", "WNH4", "WO2"), lty = 1, lwd = 2,} \\ & \textit{xlab = "Daynr", log = c("y", "y", "y", ""),} \\ & \textit{legend = list(x = "left", title = "Station"))} \end{split}
```

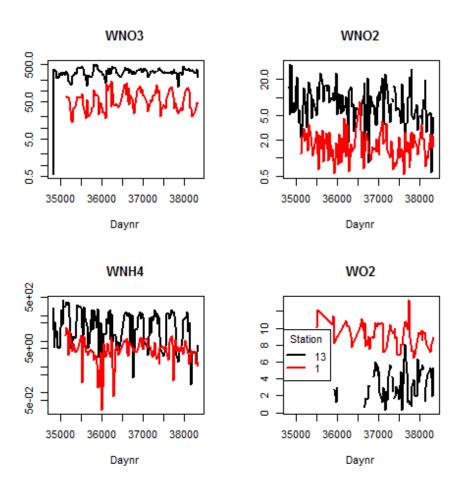

Figure 3: A quick plot of a (selection) of two data sets

## 3. Resolution and mapping to sigma coordinates

Sometimes, we may want to have data in higher or lower resolution. Package **OceanView** contains a quick-and-dirty, linear, interpolation method to increase (or decrease) the resolution. As it is written in R-code, it is not very fast.

Here we convert the dataset volcano, to very low resolution. (decreasing resolution is handy if you want to quickly visualise a very large dataset).

```
changeres(var = volcano, x = 1:nrow(volcano), y = 1:ncol(volcano), resfac = 0.1)
$var
      [,1] [,2] [,3] [,4] [,5] [,6] [,7]
                  101
 [1,]
       100
            101
                       108
                            108
                                 107
 [2,]
       109
            112
                  141
                             149
                                  119
                                       106
                       162
 [3,]
       122
            140
                  179
                       184
                             187
                                  149
                                       106
 [4,]
       113
            136
                            173
                                  153
                  165
                       163
                                       110
 [5,]
       110
            125
                  154
                       161
                             138
                                  120
                                       107
 [6,]
       113
                       150
            129
                  154
                             139
                                  111
                                       104
 [7,]
       115
            131
                  150
                       134
                             126
                                  103
                                       100
       102
                             100
 [8,]
            109
                  110
                       116
                                   96
                                        96
 [9,]
        97
            100
                  100
                       100
                              96
                                   94
                                        94
$x
[1]
    1 11 22 33 44 54 65 76 87
$у
[1]
    1 11 21 31 41 51 61
The function remap is more flexible:
 remap(var = volcano, x = 1:nrow(volcano), y = 1:ncol(volcano),
   xto = c(1, 20, 40), yto = c(2, 5))
$var
     [,1] [,2]
[1,]
      100
           101
[2,]
      124
           129
[3,]
      108
           113
$x
[1]
    1 20 40
$у
[1] 2 5
```

The function extract interpolates to pairs of points

The mapping to sigma-coordinates is exemplified in the vignette ("Northsea").

### 4. Plotting two-dimensional velocity data

Three functions were created to plot 2D velocity data: quiver2D, flowpath and vectorplot.

```
par(mfrow = c(2, 2))
 x < -seq(-1, 1, by = 0.2)
 y < - seq(-1, 1, by = 0.2)
 dx \leftarrow outer(x, y, function(x, y) - y)
 dy \leftarrow outer(x, y, function(x, y), x)
 # velocity plot, different color for up/downward pointing arrows
 F \leftarrow quiver2D(u = dx, v = dy, x = x, y = y, colvar = dx > 0,
      col = c("red", "blue"), colkey = FALSE, arr.max = 0.3, arr.min = 0.1)
 legend("topright", bg = "white",
      legend = paste("max = ", format(F$speed.max, digits = 2)))
 names(F)
[1] "x0"
                "y0"
                             "x1"
                                         "y1"
                                                    "col"
                                                                   "length"
[7] "speed.max"
 quiver2D(u = dx, v = dy, x = x, y = y, colvar = sqrt(dx^2 + dy^2),
      arr.max = 0.1, arr.min = 0.1, clab = "speed")
 # flow paths
 flowpath(u = dx, v = dy, x = x, y = y, numarr = 3,
    startx = 0.1, starty = 0.1)
 flowpath(u = dx, v = dy, x = x, y = y, col = "red", numarr = 2,
    startx = c(0.9, -0.9), starty = c(0.0, 0.0), add = TRUE)
 # vectorplots
 u <- rnorm(10)
 v <- rnorm(10)
 x \leftarrow y \leftarrow 1 : 10
 vectorplot(u = u, v = v, x = x, y = y, clim = c(0, 3),
    colvar = sqrt(u^2 + v^2), arr = TRUE)
 points(x, y)
```

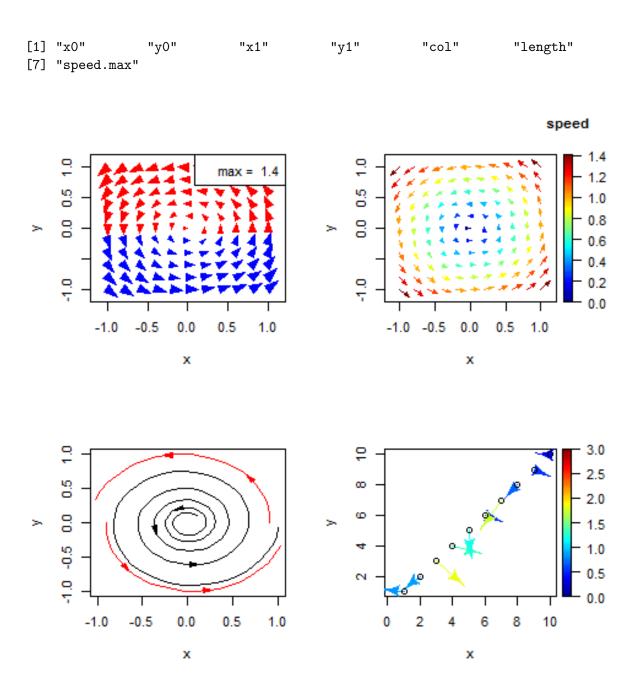

Figure 4: Several ways to visualise flows

### 5. Plotting temporally variable particle distributions

**OceanView** incorporates a number of functions to display the result of a particle transport (Lagrangian) model in two and three dimensions. It also comprises a data set with output from the Lagrangian Transport model (Ltrans) from Chesapeake Bay (Schlag and North 2012).

### 5.1. A quick view of particle distributions

Ltrans is an array of dimension (608 x 4 x 108) that contains for each of the 608 particles tracked, and at each of the 108 output steps the longitude, latitude, water depth and source region; the latter takes the values of 1 or 2.

```
dim(Ltrans)
[1] 608     4 108
```

We produce a quick view of the particle geographical position and water depth of all particles, on a bathymetric map of the area. We start by plotting the bathymetry, using grey scales. The color key is not drawn, but space for it is reserved (plot = FALSE). Then we add the particle positions using depth as the color variable.

```
image2D(Chesapeake$lon, Chesapeake$lat, z = Chesapeake$depth,
  col = grey(seq(1, 0., length.out = 100)), main = "Ltrans",
  colkey = list(plot = FALSE))
scatter2D(x = Ltrans[,1,], y = Ltrans[,2,], colvar = Ltrans[,3,],
  pch = ".", cex = 2, add = TRUE, clab = "depth, m")
```

### 5.2. Particle distributions in 2D

We can plot the temporal evolution of the particles in more detail, either using the traditional device (slow), or using open GL (fast).

We start by plotting the geographical position at selected time points, ignoring the depth (2-D output) using traditional graphics; the colors green and orange represent the source area of the particles. Note that we specify the bathymetric map of the area through the image argument of the function.

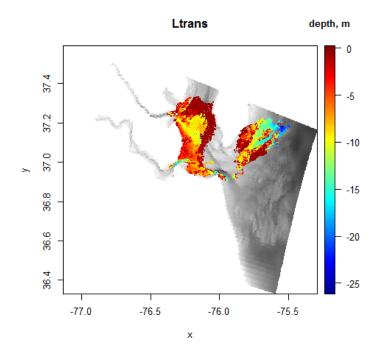

Figure 5: Distribution of particles in Chesapeake (all time instances)

In open GL, it works slightly different: first we create a 2D bathymetric map, on which we add the tracer positions. The output of this code is not shown, but the particles move very fast (on my computer), so you will probably want to slow it down. When using openGL, you can zoom in into specific regions of the plot, or cut slices (cutrgl).

### 5.3. Particle distributions in 3D

In a similar way, we can plot the temporal evolution of the 3-D positions (including depth) of particles using traditional or open GL graphics.

We start by plotting the geographical position and the depth, i.e. 3-D output and using traditional graphics. Note that we specify the drawing of the bathymetry of the area through the surf argument of the function (see e.g. ?persp3D for its arguments).

```
lon <- Chesapeake$lon
lat <- Chesapeake$lat</pre>
```

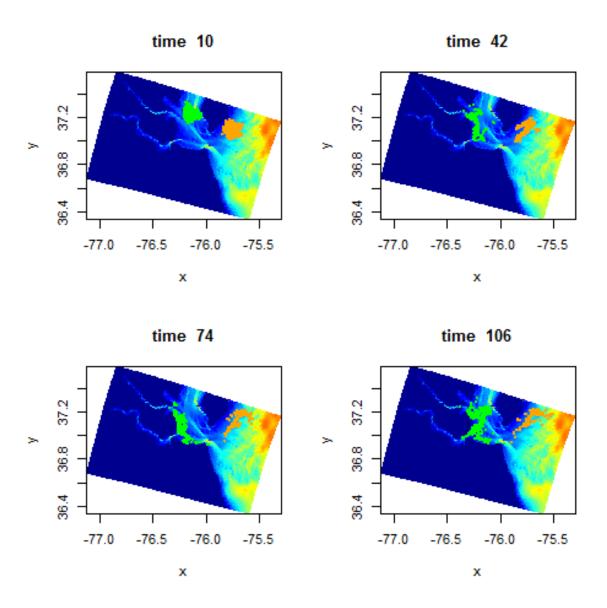

Figure 6: 2D distribution of particles in Chesapeake at selected time points using traditional graphics

```
depth <- Chesapeake$depth

par(mfrow = c(1, 2), mar = c(0, 0, 2, 0))

for (i in c(20, 100))

tracers3D(Ltrans[, 1, i], Ltrans[, 2, i], Ltrans[, 3, i],

colvar = Ltrans[, 4, i], col = c("green", "orange"),

pch = 16, cex = 0.5,

surf = list(x = lon, y = lat, z = -depth, scale = FALSE,

expand = 0.02, colkey = FALSE, shade = 0.3, colvar = depth),

colkey = FALSE, main = paste("time ", i))
```

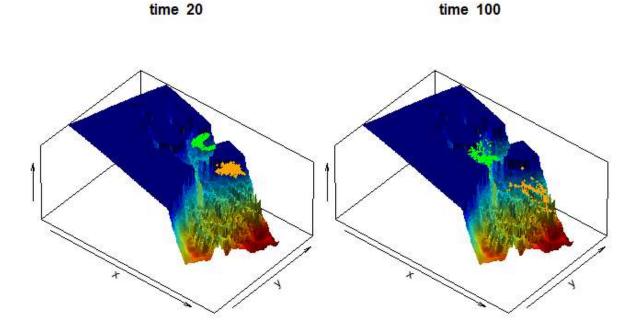

Figure 7: 3D distribution of particles in Chesapeake at two time points, traditional graphics

To do the same in open GL, we can use function tracers3Drg1 (see help file of Ltrans), or use function moviepoints3D; the former requires to loop over the time points that we want to display, the latter requires input of the times, which should have the same length as x, y, z.

```
persp3Drgl(x = lon, y = lat, z = -depth, colvar = depth, scale = FALSE,
    expand = 0.02, main = "particle distribution",
    lighting = TRUE, smooth = TRUE)

nt <- dim(Ltrans)[3] # number of time points
np <- dim(Ltrans)[1] # number of particles</pre>
```

The figure shows only one time point, after I have rotated the bathymetry a bit:

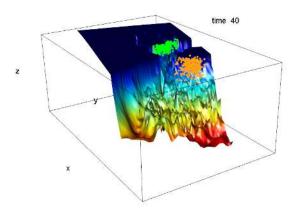

Figure 8: Screen capture of the 3D distribution of particles in Chesapeake in openGL

Note: a comparable function movieslice3D creates a sequence of 2-D slices along an axis of a full 3-D data set. See example(movieslice3D).

# 6. Finally

This vignette was made with Sweave (Leisch 2002).

### References

- Leisch F (2002). "Sweave: Dynamic Generation of Statistical Reports Using Literate Data Analysis." In W Härdle, B Rönz (eds.), "Compstat 2002 Proceedings in Computational Statistics," pp. 575–580. Physica Verlag, Heidelberg. ISBN 3-7908-1517-9, URL http://www.stat.uni-muenchen.de/~leisch/Sweave.
- R Development Core Team (2013). R: A Language and Environment for Statistical Computing. R Foundation for Statistical Computing, Vienna, Austria. ISBN 3-900051-07-0, URL http://www.R-project.org.
- Schlag ZR, North EW (2012). Lagrangian TRANSport model (LTRANS v.2) Users Guide. Cambridge, MD.
- Soetaert K (2014a). Ocean View: Visualisation of Oceanographic Data and Model Output. R package version 1.0.
- Soetaert K (2014b). plot3D: Plotting multi-dimensional data. R package version 1.0, URL http://cran.at.r-project.org/web/packages/plot3D/vignettes/plot3D.pdf.
- Soetaert K (2014c). plot3Drgl: Plotting multi-dimensional data using rgl. R package version 1.0, URL http://cran.at.r-project.org/web/packages/plot3Drgl/vignettes/plot3Drgl.pdf.
- Soetaert K, Middelburg J, Heip C, Meire P, Damme SV, Maris T (2006). "Long-term change in dissolved inorganic nutrients in the heterotrophic Scheldt estuary (Belgium, the Netherlands)." Limnology and Oceanography, 51. DOI: 10.4319/lo.2006.51.1\_part\_2.0409, URL http://aslo.org/lo/toc/vol\_51/issue\_1\_part\_2/0409.pdf.

### Affiliation:

Karline Soetaert Royal Netherlands Institute of Sea Research (NIOZ) 4401 NT Yerseke, Netherlands

E-mail: karline.soetaert@nioz.nl

URL: http://www.nioz.nl/staff-detail?id=784400